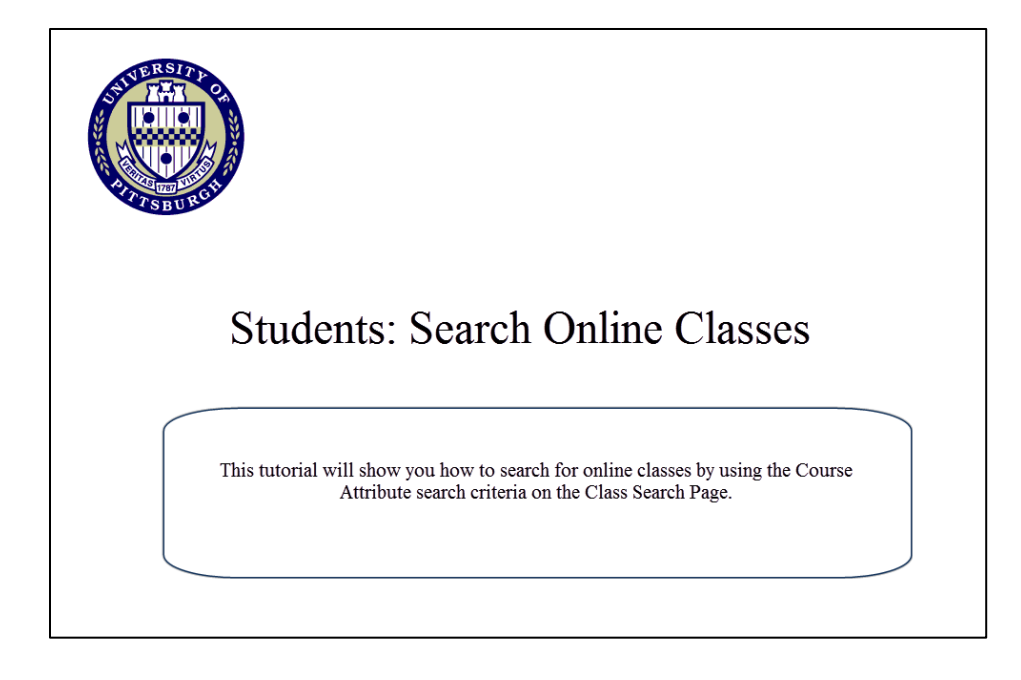

## 1. Go to my.pitt.edu and log in using your University username and password.

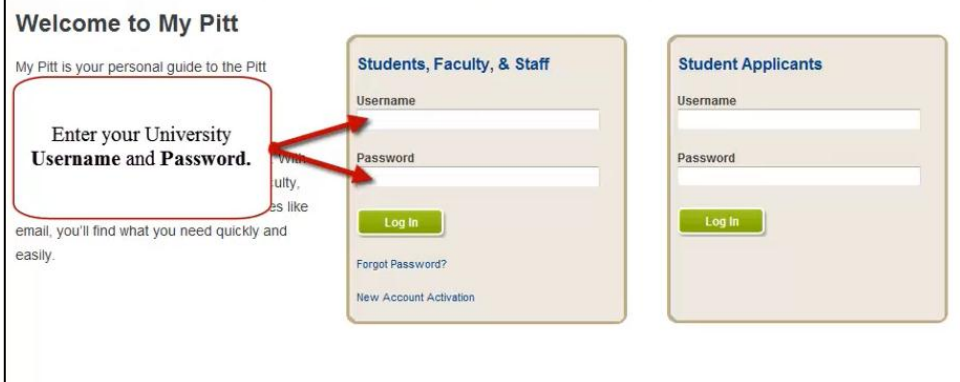

## 2. From the Student Center main page, click the **Search for Classes** button

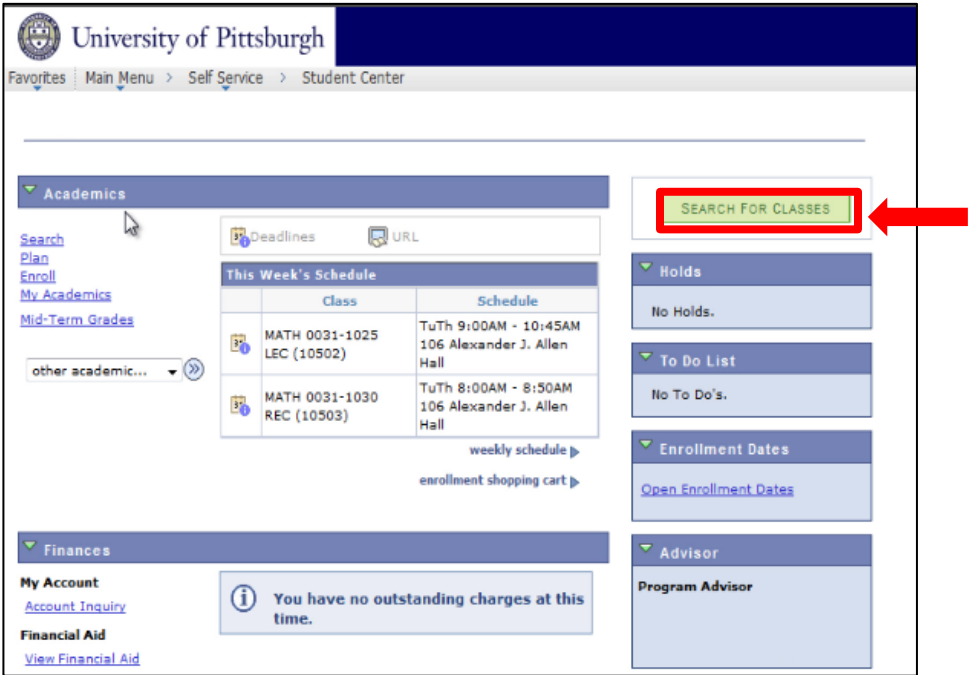

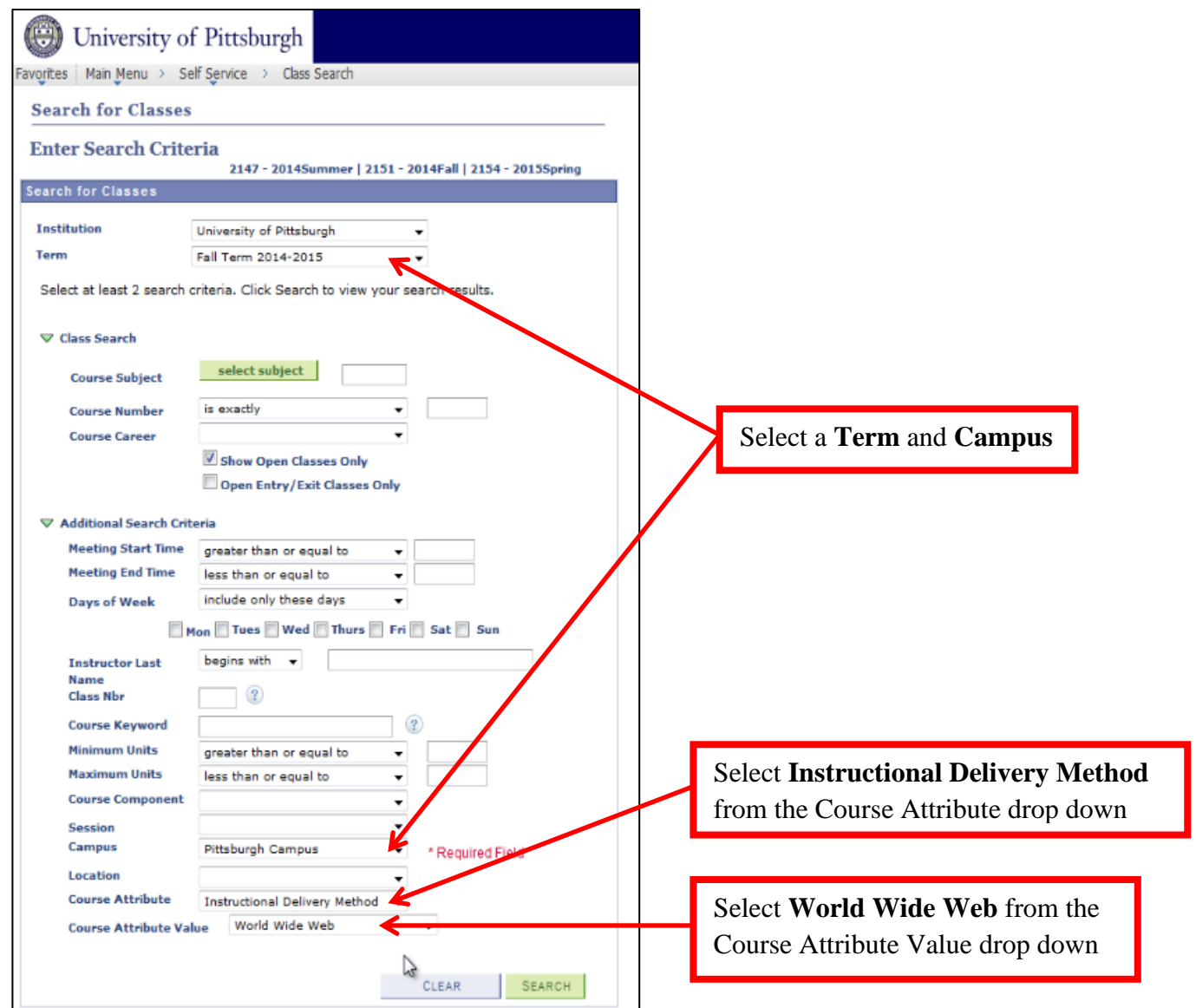

Clicking the search button will list all online classes for the specified term and campus. You can narrow your search results by entering additional search criteria such as subject and career.

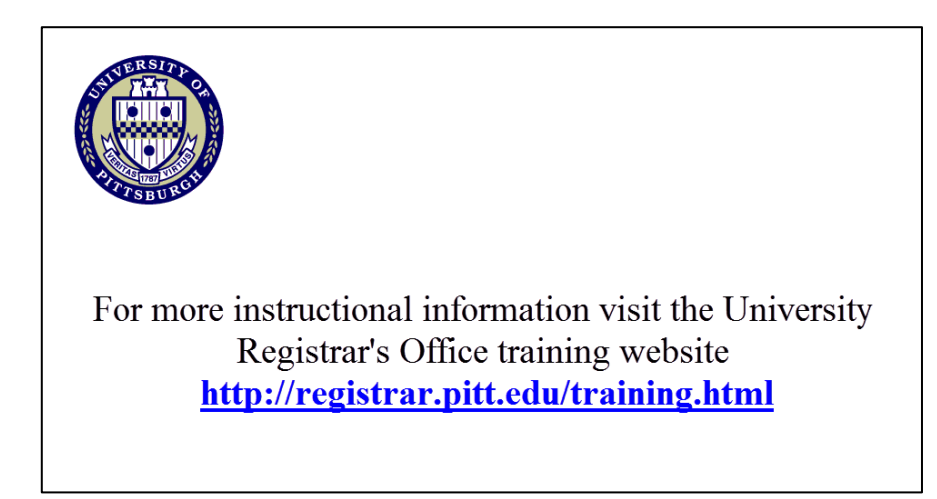